## **دليل المد رس: أنظمة الع د**

## **عبد هللا صالح ص ديق – سايتك، جامعة الملك فهد للبترول و المعادن**

**ال ُخبر، المملكة العربية السعودية**

السلام عليكم و رحمة الله و بركاته، أشكركم على اختياركم درس أنظمة العدّ، و آمل أن يحوز على إعجابكم و أن يستمتع به طلابكم، يعتبر هذا الدليل متمماً لدليل المدرس الموجود في المقطع الأخير(السابع) من الدرس المرئي (الفيلم)، لذا فإنه من المستحسن أن تشاهدوه قبل أن تكملوا قراءة هذا الدليل.

**فكرة الدرس:** هذا الدرس يهدف إلى تعريف الطالب بأنظمة العد: العشري، و الثنائي، و الست عشري، و كيفية التحويل فيما بينها. كما يتعلم الطالب إجراء العمليات على مستوى البت و البايت، و يطلعون على استخدام تطبيق حاسوبي بلغة فيجوال بيزك يقوم بتغيير اللون عن طريق العمليات المنطقية على الأعداد. يعتبر الإلمام بمحتويات هذا الدرس من الأمور الأساسية لفهم درس بلوسومز "الصورة السحرية: إخفاء البيانات [في ملفات الصور الرقمية"](http://blossoms.mit.edu/videos/lessons/magic_picture_steganography_bitmap_files)

**المتطلبات:** ال يحتاج هذا الدرس إلى معرفة مسبقة سوى بالعمليات األساسية على األرقام من جمع و طرح و ضرب و قسمة، و الرفع إلى قوة.

**المواد المصاحبة للدرس:** ستحتاجون ألجل إنجاز هذا الدرس إلى برنامج الحاسبة الموجود في نظام التشغيل ويندوز، أو آلة حاسبة علمية، كما يمكنكم استخدام حروف و أرقام من ألعاب الأطفال لإضفاء جو من البهجة على الدرس. و هناك برنامج بسيط كتبته بلغة فيجوال بيزك يقوم بتغيير اللون عن طريق العمليات المنطقية على األعداد، تجدونه على موقع بلوسومز مع ملفات الدرس.

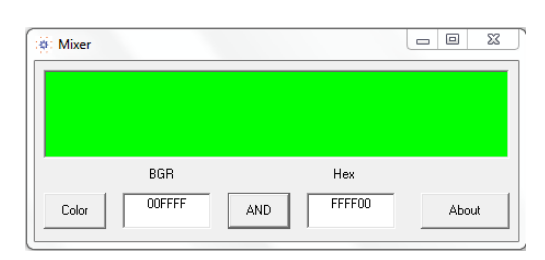

**النشاطات:** في النشاط األول: يحاول الطالب إيجاد تفسير لألرقام المستخدمة، و إيجاد عالقة بينها )و هو كونها من نواتج رفع الرقم 2 إلى قوة عدد صحيح(. أما في النشاط الثاني: فيقوم الطالب مع معلمهم بحل السؤال و هو تحويل 11011 من النظام الثنائي إلى العشري. أما في النشاط الثالث: فيقوم الطالب بالعد باستخدام النظام الست عشري، و يساعدهم في ذلك المعلم. في النشاط الرابع يتم استخدام الحاسبة للتحويل بين األنظمة، أرجو منكم كتابة أعداد على السبورة مثل 5 و 8 و 12 مثلاً، ثم استخدام الحاسبة لتحويلها إلى النظام الثنائي 101-1000 1100—و النظام الست عشري 5-8-C. ثم إجراء عمليات جمع و طرح ضمن كل نظام من الأنظمة الثلاثة و تحويل كل ناتج إلى النظامين اآلخرين ليتأكد الطالب من كيفية حدوث الجمع و الطرح، و ربما يكون من المناسب أن تجربوا طرح 8 من 5 فيكون الناتج في النظام العشري -3 و يكون الناتج خاطئاً في النظام الثنائي و الست عشري بسبب حدوث غيض أو Underflow( مالحظة: في النظام العشري نستخدم إشارة )-( مع

الأعداد السالبة، و هي إشارة ليست من ضمن الرموز (الأرقام) العشرة، و لو كانت مستخدمة في النظام الثنائي، لتم حل مشكلة الغيض(

أما في النشاط الخامس (و هو صعب بعض الشيء، و يمكنكم تجاوزه، أو شرحه للمتفوقين و المهتمين) فأرجو أن توضحوا لطالبكم أن رموز &H &توضع حول العدد الست عشري ألجل أن تعرف لغة البرمجة أن هذا المكتوب هو عدد ست عشر ي مثلاً &HFO، و اشرحوا أن قسمة عدد ست عشر ي على 16 تماثل قسمة عدد عشري على 10، أي نـُـزيح الخانـات في الرقم الست عشري خانـة واحدة إلـى اليمين. (فالرقم 16 هو عبارة عن ا<br>أ 2 4 (، و وضِّحوا أن الهدف من هذا السطر هو دمج النصفين العلويين من بايتين مختلفين في بايت واحد، و أن هذا هو لُبّ درس الصورة السحرية (في فيجوال بيزك: الرمز / للتقسمة العادية مع كسور، و الرمز \ للقسمة الصحيحة دون كسور( أي )2/5=2.5 و 2\2=2( و في هذا المثال ال فرق بينهما.

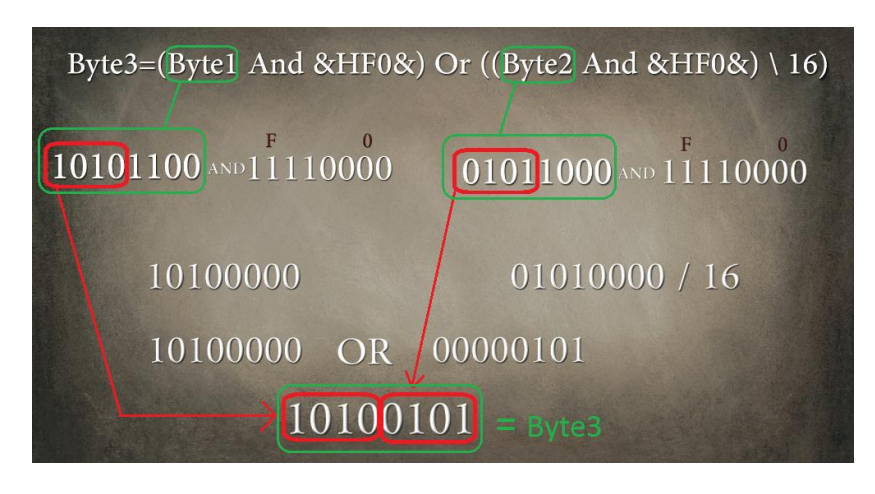

**األلوان:** يمكنكم تعريف طالبكم بالتدرجات اللونية من خالل برنامج الرسام في نظام ويندوز حيث يمكنكم تحرير الألوان (تحديد مكوناتها من الألوان الأساسية: الأحمر و الأخضر و الأزرق) التي تريدون استخدامها.

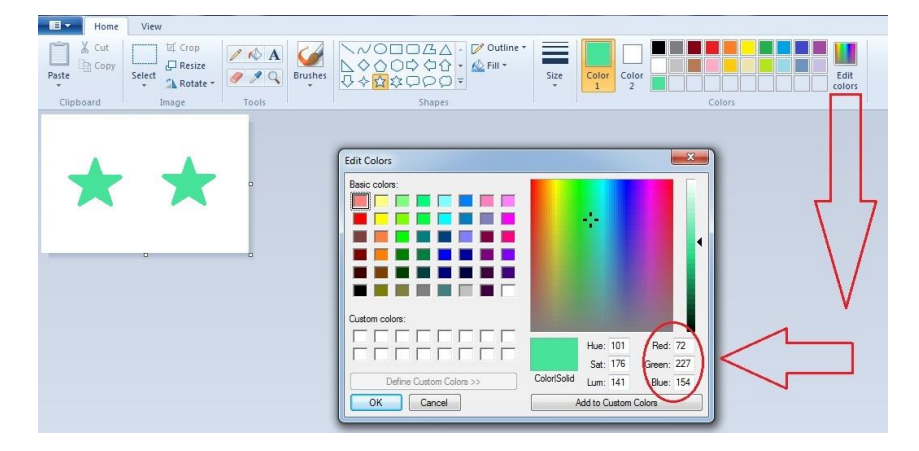

و من المناسب هنا أن نذكر أن الألوان الأحمر و الأخضر و الأزرق هي ما يشار إليه بـ RGB و عندما يتم تخزين الخلطة اللونية لبكسل فإنه يتم بترتيب معاكس أي BGR و هو المستخدم في فيجوال بيزك و الصور النقطية BMP و في هذا الدرس.

**الطرفة:** كنا ننوي ذكر طرفة قبل ختام الدرس، لكن لم تسعفنا الظروف، الطرفة تقول:

هناك (10) نوع من الناس، نوع يفهم النظام الثنائي، والنوع الآخر لا يفهمه.

و شرحها: العدد 10 في الطرفة هو عدد ثنائي يساوي 2 أي أن هناك نوعين من الناس نوع يفهم النظام الثنائي و نوع ال يفهمه.

**الزمن:** لقد قمنا بتبسيط الدرس و تقديمه بطريقة يستطيع معها المدرس أن يقوم بعرضه و شرحه خالل حصة دراسية واحدة من 45-54 دقيقة. غير أنه من الممكن التوسع بهذا الدرس و شرحه بالتفصيل، عندها قد يستغرق هذا الموضوع عدة حصص دراسية. و يمكن أن تكون كنشاط للطالب المتفوق خصوصاً إذا ما تم التطرق إلى النقاط الواردة في نهاية المقطع السادس في الدرس المرئي.

**االتصال بي:** في الختام، أرجو أن ال تترددوا في االستفسار عن أي شيء تحتاجون إليه، و ذلك بمراسلتي على [abdullah@salaamsoft.com](mailto:abdullah@salaamsoft.com) :اإللكتروني بريدي

و السلام عليكم و رحمة الله و بركاته.